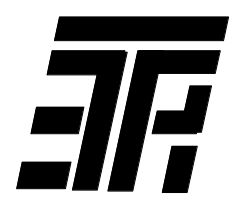

# **IНДИКАТОР - БАЛАНСУВАЛЬНИК РОТОРIВ МАШИН, ЩО ОБЕРТАЮТЬСЯ ИБР-02**

**\_\_\_\_\_\_\_\_\_\_\_\_\_\_\_\_\_\_\_\_\_\_\_\_\_\_\_\_\_\_\_\_\_\_\_\_\_\_\_\_\_\_\_\_\_\_\_\_\_\_\_\_\_\_\_\_\_\_\_\_\_\_\_\_\_\_\_\_\_\_\_\_\_\_\_\_\_\_\_\_\_\_\_\_\_**

**Настанова щодо експлуатацiї**

**https://tetra.kharkiv.com**

## **ЗМІСТ**

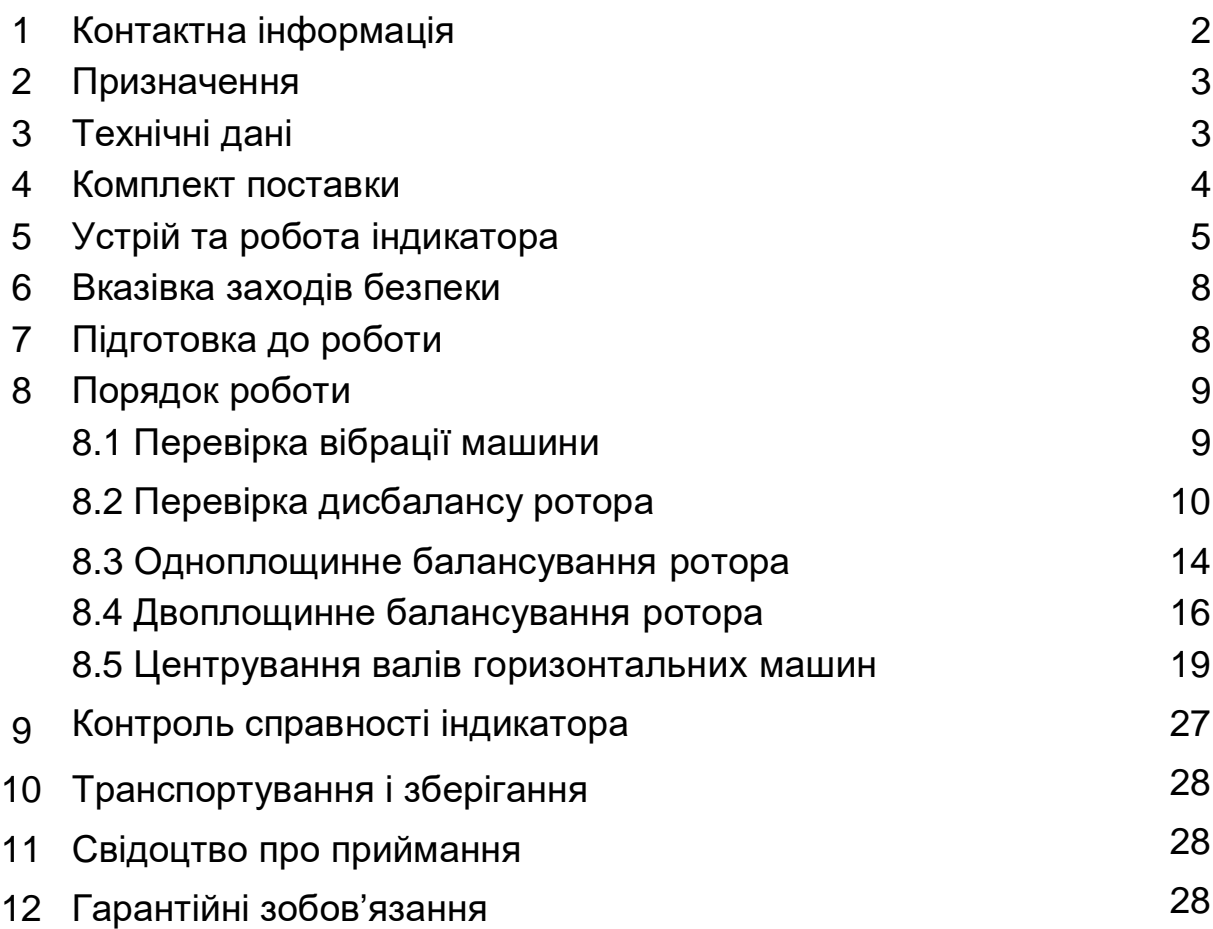

## **1 Контактна інформація**

ТОВ «ФІРМА «ТЕТРА, LTD» Україна, 61024, м. Харків, вул. Гуданова, 18, тел./факс (057) 714-09-43, тел. (057) 720-22-13, 714-38-38 [mark@tetra.kharkiv.com,](mailto:mark@tetra.kharkiv.com) [https://tetra.kharkiv.com](https://tetra.kharkiv.com/)

## **2 Призначення**

2.1 Iндикатор призначений для контролю вiбрацiї машин, що обертаються, забезпечення динамiчного балансування (одно- i двоплощинного) їх роторiв у власних підшипниках, центрування валiв горизонтальних машин i дозволяє виконати:

1) перевірку вібрації машини;

2) визначення частоти обертання ротора, віброшвидкостей на чаcтотi обертання ротора і їх фазових кутів;

3) автоматичний розрахунок коригувальних мас і кутів корекції;

4) автоматичний розрахунок зміщень, що забезпечують усунення неспiввiсностi валів.

2.2 Основними споживачами індикаторів є підприємства, які експлуатують або ремонтують машини, що обертаються, з жорстким ротором з частотою обертання від 300 до 15000 об/хв.

2.3 Кліматичне виконання – УХЛ 3.1 по ГОСТ 15150 (температура повiтря: -10...+40°С).

## **3 Технiчнi данi**

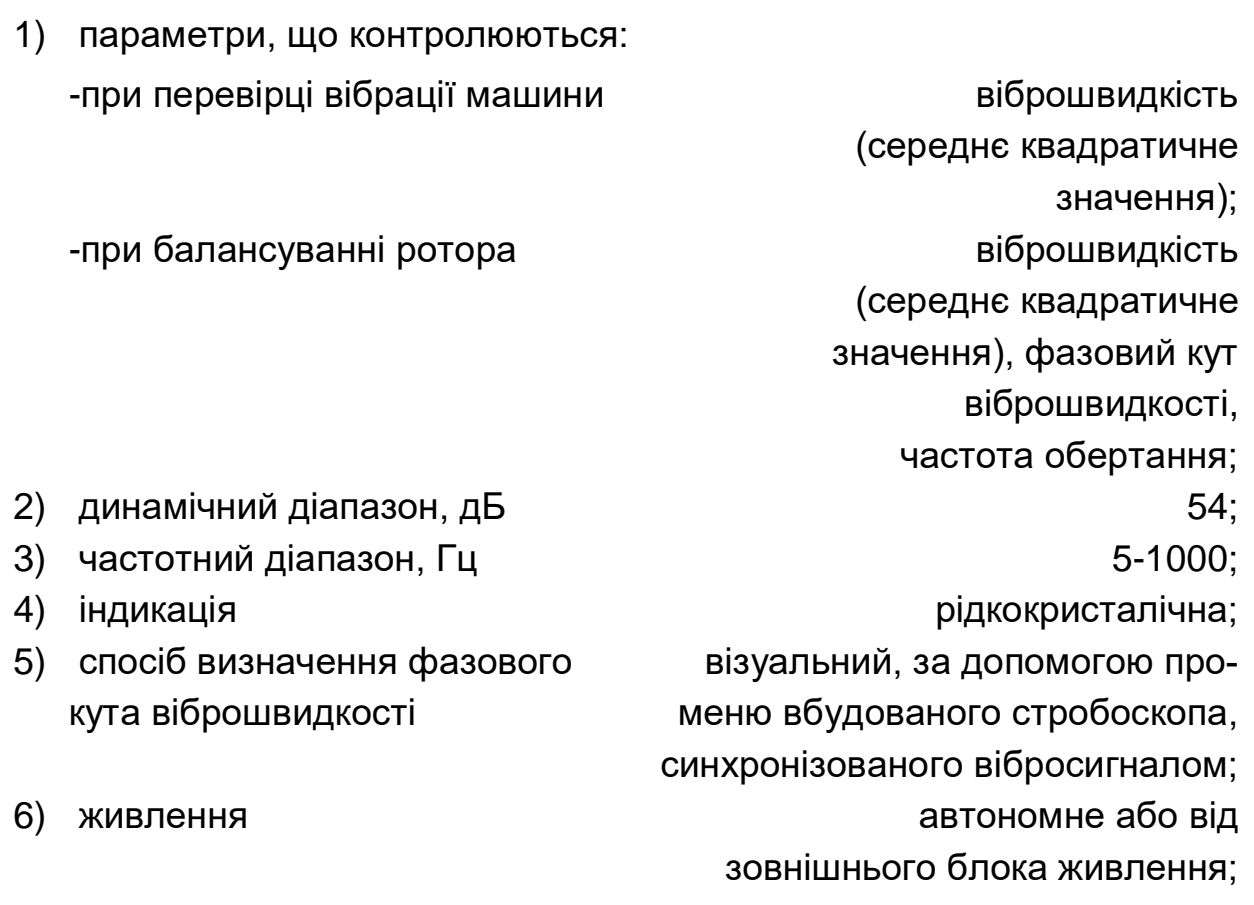

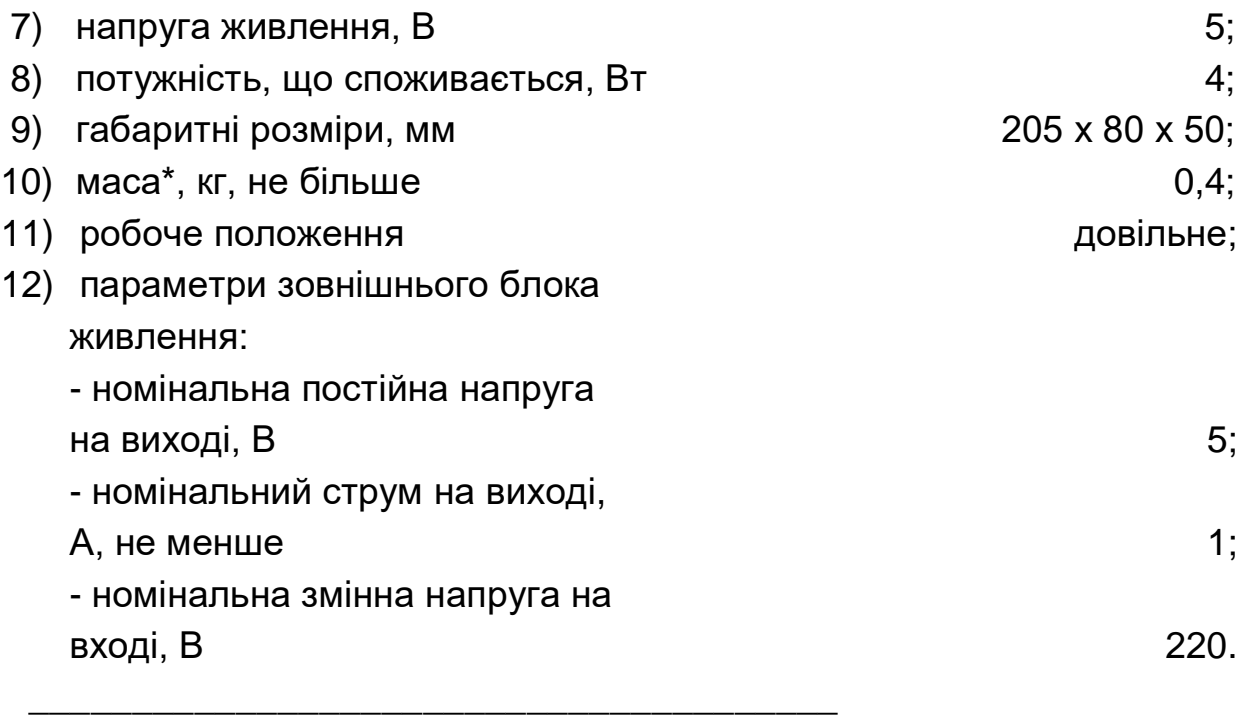

\*вказана маса iндикатора з акумулятором, маса комплекту поставки складає 0,60 ± 0,03 кг.

## **4 Комплект поставки**

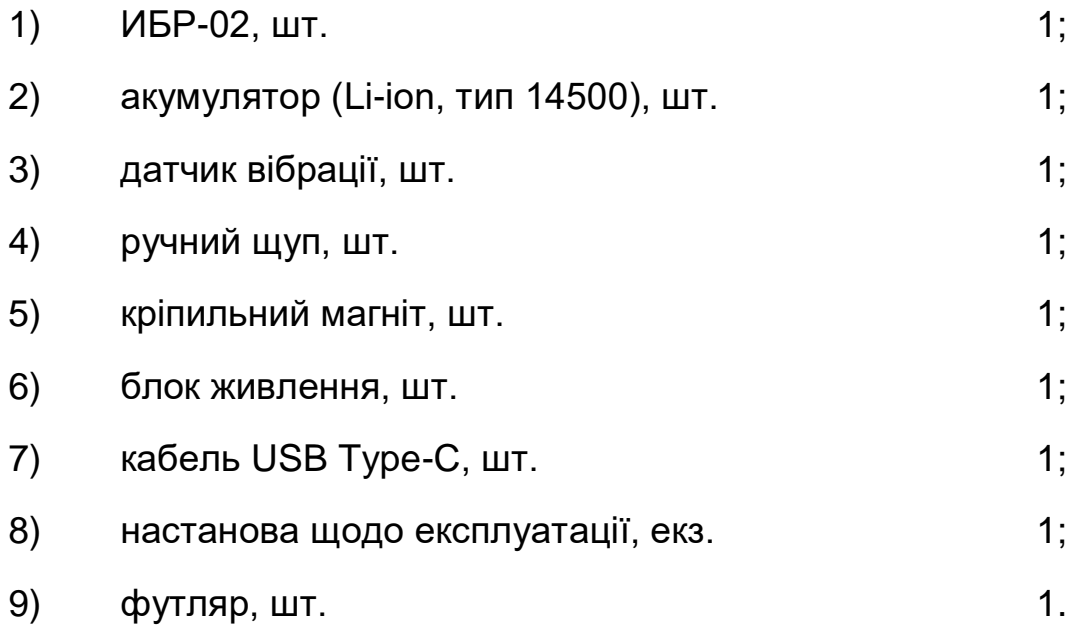

### **5 Устрiй та робота iндикатора**

5.1 Конструкцiя iндикатора (рис. 5.1, 5.2)

Конструктивно iндикатор виконаний у виглядi портативного прилада, пластмасовий корпус якого складається з двох частин, стягнутих гумовими окантовками.

На лицьовiй сторонi корпуса розташованi рiдкокристалiчний дисплей i написи, що пояснюють призначення органiв управлiння.

У верхнiй стiнцi корпуса знаходиться вiконце вбудованого стробоскопа.

На лiвiй стiнцi корпуса знаходяться двi кнопки:

**« »** – для включення-виключення iндикатора - i **«Enter»** – для управління iндикатором.

На правій стінці корпуса розташовані гнізда « $\Phi$ », «**5В, 1А**» – для пiдключення до iндикатора датчика вiбрацiї i блока живлення вiдповiдно – двокольоровий світлодіод – для контроля заряда акумулятора - i кнопки «**▲**», «**▼**»– для вибору необхiдного пункту меню дисплея або для змiни значення вказаного параметра. Кнопка «**▼**» також служить для переведення iндикатора в режим контролю справності. Короткочасне (менше 1 с) натиснення кнопки «**▲**» або кнопки «**▼**» змiнює значення параметра, що вiдображається, на 1, тривале – зi швидкiстю, яка збiльшується.

На тильнiй сторонi корпуса наведенi написи, що пояснюють призначення гнiзд iндикатора i мiстять основну iнформацiю про нього, а також напис, який вказує мiсцезнаходження вiконця стробоскопа.

Усерединi корпуса розташованi друкована плата з елементами схеми iндикатора i акумулятор.

5

## **Загальний вигляд iндикатора ИБР-02**

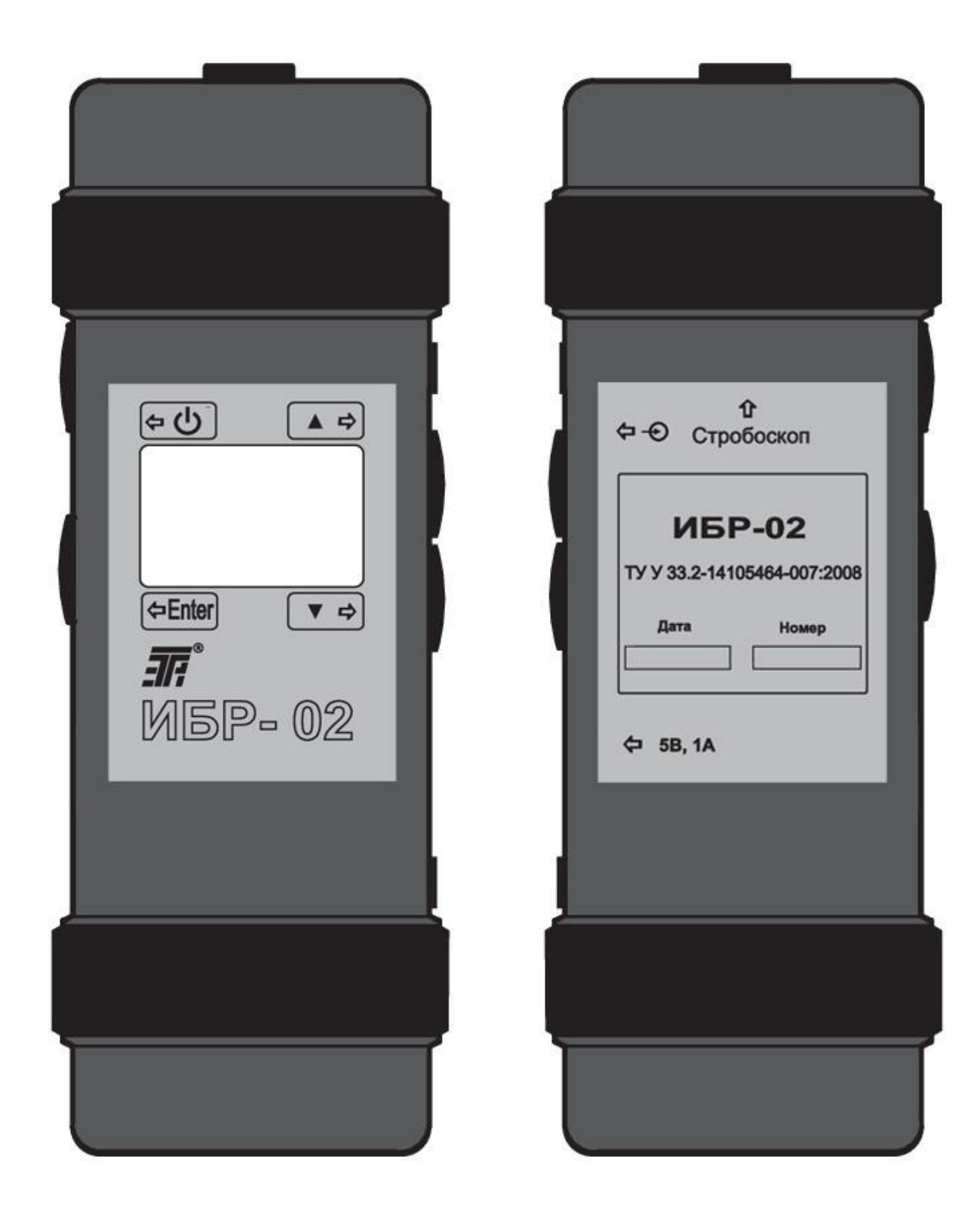

Рис. 5.1

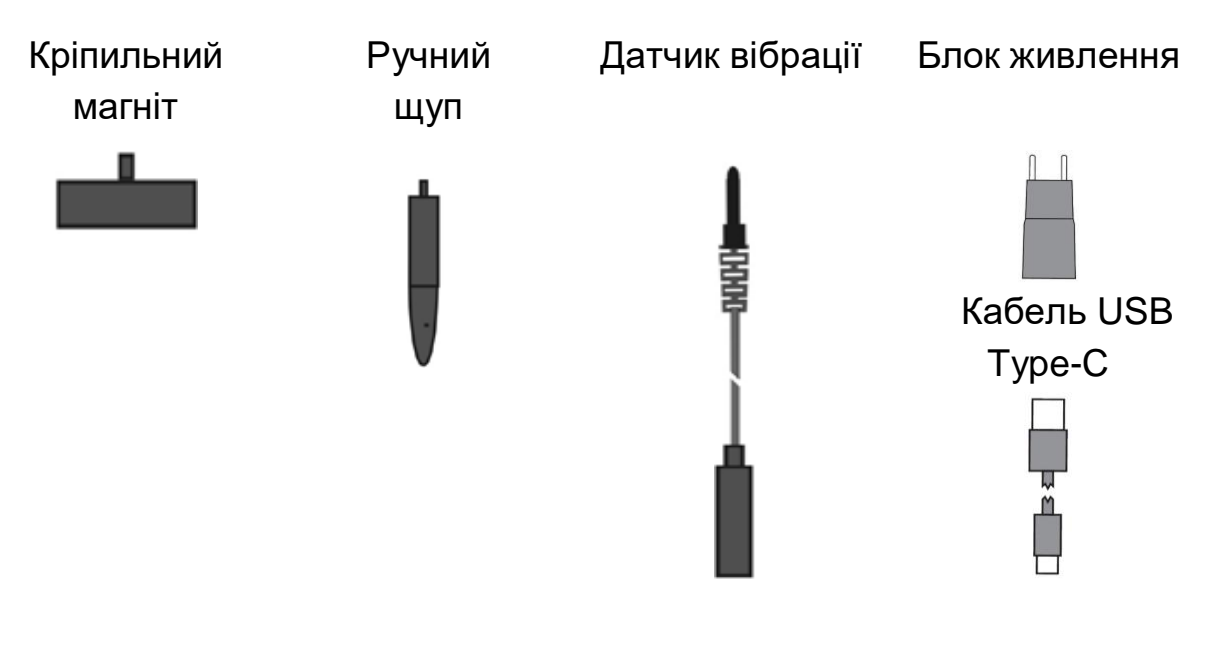

## **Приналежності до індикатора ИБР-02**

Рис. 5.2

5.2 Принцип роботи індикатора.

5.2.1 При перевірці вібрації машини вимірюється віброшвидкість (середнє квадратичне значення (СКЗ)) в діапазоні 5-1000 Гц.

5.2.2 При балансуванні ротора визначаються частота обертання ротора, віброшвидкості (СКЗ) на частоті обертання ротора та їх фазові кути при пробних пусках і з їх допомогою автоматично обчислюються коригувальні маси і кути корекції.

5.2.3. При центруванні валів горизонтальних машин фіксуються показання індикаторів годинникового типу (ІГТ), встановлених на напівмуфтах або валах, в положеннях «9 г», «0 г», «3 г» (якщо дивитися з боку рухливої машини) і на їх основі обчислюються паралельні і кутові неспіввісності валів у вертикальній і горизонтальній площинах і зміщення, що забезпечують їх усунення.

## **Примітка**

**Для центрування валів необхідно мати в наявності пристрій вивірки співвісності валів з ІГТ (у комплект поставки індикатора він не входить).**

## **6 Вказівка заходів безпеки**

6.1 Перед роботою з індикатором вивчити цю настанову.

6.2 При перевірці вібрації і балансуванні ротора машина має бути надійно заземлена.

## **7 Підготовка до роботи**

7.1 Провести зовнішній огляд індикатора.

7.1.1 Перевірити комплектність відповідно до комплекту поставки.

7.1.2 Переконатися у відсутності зовнішніх пошкоджень корпуса і кабеля датчика вібрації.

7.2 Перевірити живлення індикатора.

7.2.1 Увімкнути індикатор натисненням кнопки **« »**. При цьому на дисплеї повинні з'явитися знак « $\overline{\mathbf{H}}^{\mathsf{B}}$ », а через 3 с – меню.

Якщо при включенні індикатора на дисплеї встановиться рекомендація «**Зарядіть акумулятор**», то необхідно здійснити заряд акумулятора. Для цього:

1) вимкнути індикатор натисненням кнопки « $\mathbb{O}_\mathbb{A}$ :

2) приєднати блок живлення до індикатора (див. рис. 5.1, 5.2);

3) включити блок живлення в мережу змінного струму напругою 220 В частотою 50 Гц. При цьому світлодіод на правій стінці корпуса засвітиться червоним кольором. Свідченням закінчення заряду акумулятора служить зміна кольору світлодіода з червоного на зелений;

4) від'єднати блок живлення від індикатора і від мережі.

## **Примітки**

1. Заряд акумулятора відбувається і при роботі індикатора від блока живлення.

2. При перевірці вібрації машини до 1 мм/с рекомендується використовувати тільки внутрішнє джерело живлення (акумулятор), оскільки можливі в даному випадку перешкоди від зовнішнього блока живлення можуть спотворювати корисний сигнал.

7.2.2 Оберіть українську мову дисплея, якщо меню відображається іншою мовою. Для цього натисніть та утримуйте кнопку **«Enter»** до появи мовного меню. Виберіть пункт "**ua**" та натисненням кнопки **«Enter»** активуйте українську мову.

7.2.3 Вимкнути індикатор натисненням кнопки **« »**.

## **8 Порядок роботи**

8.1 Перевірка вібрації машини

8.1.1 Приєднати до датчика вібрації ручний щуп або кріпильний магніт і підключити його до індикатора (див. рис. 5.1, 5.2).

8.1.2 Включити індикатор, за допомогою кнопок «▲», «▼» вибрати пункт **«Перевірка вібрації»** і натиснути кнопку **«Enter»**.

## **Примітки**

1. На вибраний пункт меню вказує значок «►».

2. При включенні індикатора значок «►» встановлюється напроти того пункту меню, який був активним до його виключення.

8.1.3 Встановити датчик вібрації на підшипниковий щит працюючої машини у відповідному напрямку (радіальному вертикальному, радіальному горизонтальному та осьовому). При цьому на дисплеї по черзі відображаються значення віброшвидкості (в мм/с) і відповідні йому зони оцінки вібрації для трьох класів машин (наприклад, показанню «2,4» відповідає показання «1С; 2В; 3В», де цифри означають класи машин, а букви - зони оцінки вібрації).

8.1.4 Зняти датчик вібрації з машини.

8.1.5 Оцінити вібрацію машини в напрямку, що досліджується, за допомогою показань індикатора і таблиці 8.1.

## **Примітка**

1. Зони оцінки вібрації машин - А (нормально), В, С (задовільно), D (незадовільно) - прийняті на підставі міжнародного стандарту ISО 10816-1.

2. Граничні значення віброшвидкості вказані в таблиці 8.1.

8.1.6 Вимкнути індикатор.

| Вібро-<br>швидкість,<br>MM/C                                     | Клас 1<br>$(<15$ $KBT)$ | Клас 2<br>$(15-75 \text{ KBT})$ | Клас 3<br>$(>75$ $KBT)$ |
|------------------------------------------------------------------|-------------------------|---------------------------------|-------------------------|
| $71 - 112$<br>$45 - 71$<br>$28 - 45$<br>$18 - 28$<br>$11,2 - 18$ | D                       | D<br>(незадов.)                 | D                       |
| $7,1 - 11,2$<br>$4,5 - 7,1$                                      |                         | $\mathsf C$                     | C                       |
| $2,8 - 4,5$<br>$1,8 - 2,8$                                       | C                       | (задов.)<br>B                   | B                       |
| $1,12 - 1,8$<br>$0,71 - 1,12$                                    | B                       | (задов.)<br>A                   | A                       |
| $0,45 - 0,71$<br>$0,28 - 0,45$                                   | A                       | (норм.)                         |                         |

Таблиця 8.1 Зони оцінки вібрації машин

8.2 Перевірка дисбалансу ротора

8.2.1 Від'єднати машину від агрегата, якщо вона працює в складі агрегата, або встановити її на амортизаторах, якщо вона не знаходиться на місці штатної установки.

8.2.2 Встановити на торці вала лімб діаметром 50-100 мм з кутовою розміткою, що має крок не більше, ніж 10 градусів, і спрямованою проти напряму обертання ротора (рис. 8.1, 8.2). Відмітку кута (нульову мітку) виділити жирною радіальною лінією або крапкою.

## **Примітка**

Лімб можна вирізати ножицями із паперової копії рис.8.1 або рис.8.2.

8.2.3 Намітити на підшипникових щитах (маркером, крейдою і т. д.) місця установки датчика вібрації в радіальному вертикальному і радіальному горизонтальному напрямках.

8.2.4. Запустити машину (нульовий пуск) і включити індикатор.

8.2.5 Вибрати пункт «**Перевірка дисбалансу**» і натиснути кнопку **«Enter»**.

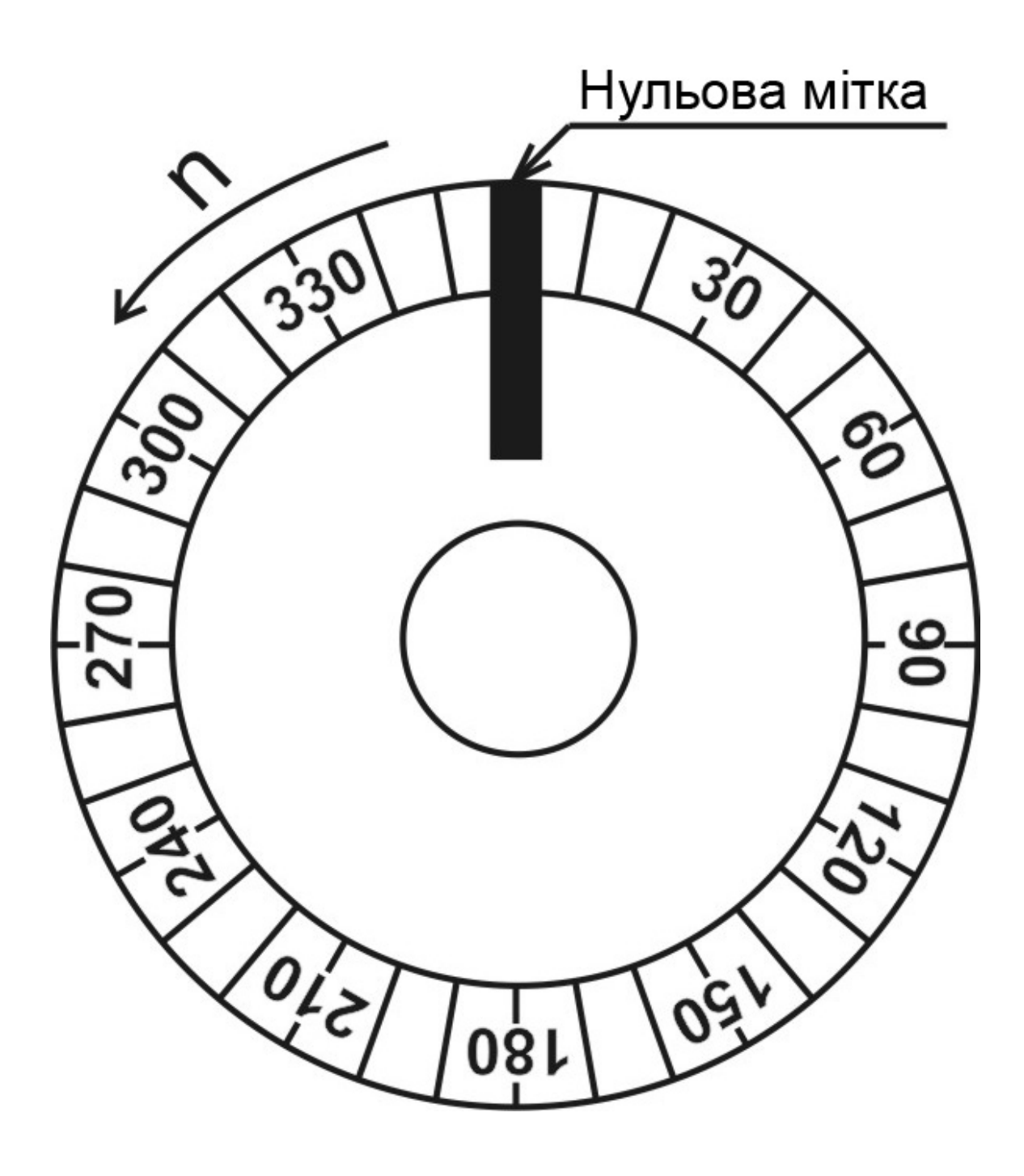

Рис 8.1. Приклад розмітки лімба, що використовується при динамічному балансуванні, при обертанні ротора проти годинникової стрілки.

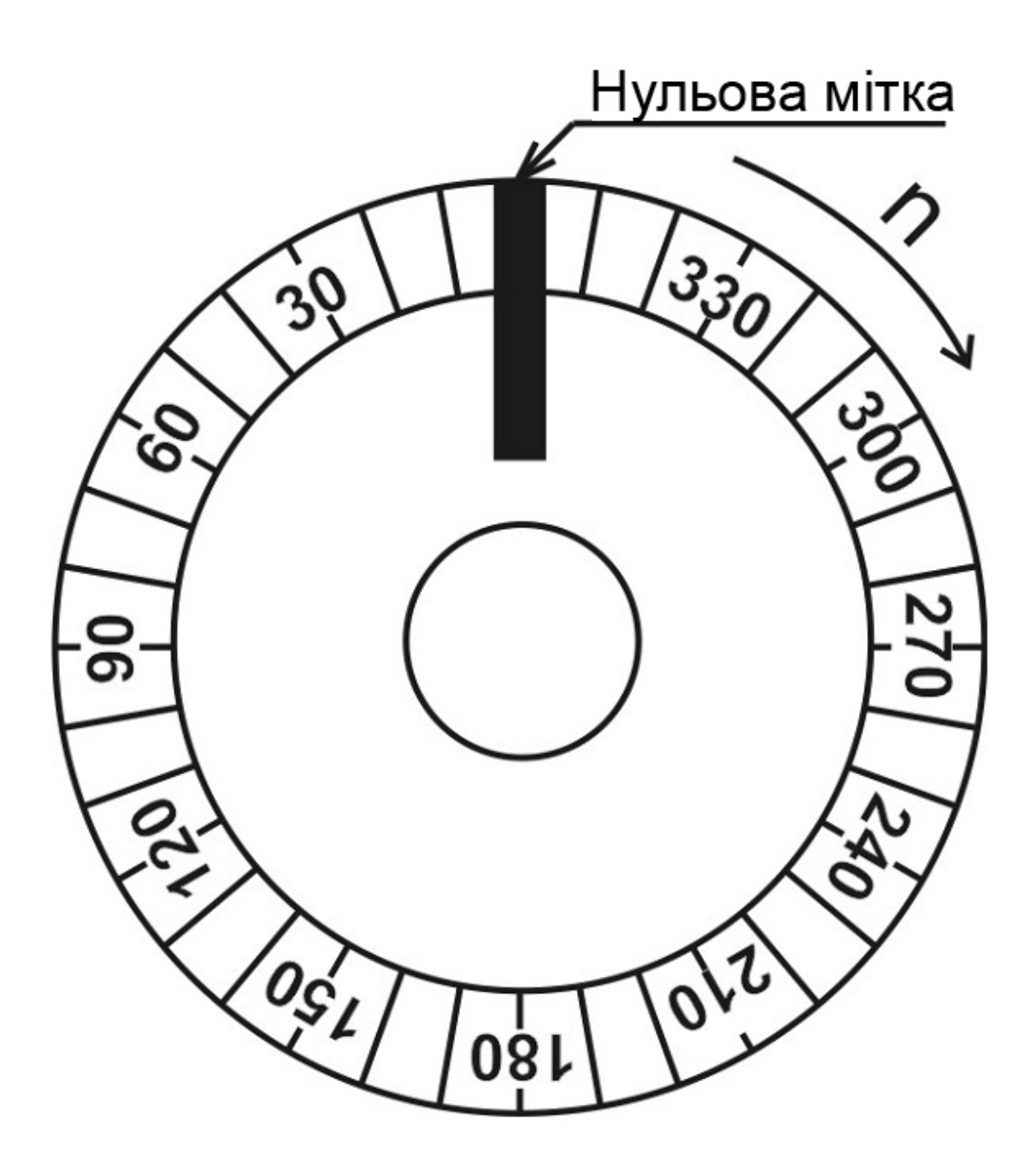

Рис 8.2. Приклад розмітки лімба, що використовується при динамічному балансуванні, при обертанні ротора за годинниковою стрілкою.

8.2.6 Здійснити синхронізацію стробоскопа. Для цього натисканням кнопок «▲», «▼» слід задати на дисплеї відоме значення частоти обертання ротора, потім, спрямовуючи стробоскоп на лімб, потрібно відкоригувати це значення, домагаючись зупинки зображення лімба з однією нульовою міткою, і натиснути **«Enter»**.

Якщо значення частоти обертання ротора невідомо, то необхідно його визначити. Для цього спочатку треба задати на дисплеї значення n = 15000 об/хв, направити стробоскоб на лімб і утримувати кнопку «▼» до появи зображення лімба з однією нульовою міткою.

Потім за допомогою кнопок «▲», «▼» слід домогтися зупинки цього зображення і натиснути **«Enter»**.

#### **Примітки**

1. Зображення лімба можна вважати таким, що зупинилося, якщо воно повільно рухається з кутовою швидкістю не більше 0,1 об/с.

2. Значок «►» в блимаючому режимі вказує на параметр, що підлягає введенню в пам'ять індикатора.

3. Завдання на дисплеї значення частоти обертання можно прискорити, попередньо змінивши четвертий розряд (одиниці тисяч) цього значення. Для цього слід одночасно натиснути кнопки «**▲**», «**▼**». При цьому заблимає підлягаючий коригуванню розряд числа, яке відображається на дисплеї. Після вибору за допомогою кнопок «**▲**», «**▼**» потрібного значення цього розряду треба одночасно натиснути кнопки «**▲**», «**▼**» і далі встановити на дисплеї більш точне значення частоти обертання.

8.2.7 Встановлюючи датчик на відмічені на опорах точки, здійснити вимірювання значень віброшвидкостей. За величиною найбільшого з виміряних значень вибрати напрямок, в якому проводитимуться вимірювання при балансуванні (у разі його необхідності) - вертикальний або горизонтальний, і пронумерувати опори (при одноплощинному балансуванні опорі надається номер 1).

#### **Примітка**

Одноплощинне балансування ротора рекомендується в тих випадках, коли відомо, що його дисбаланс обумовлений наявністю на кінці вала неврівноваженого елемента (муфти, шківа, вентилятора і т. д.).

8.2.8 Вибрати вид балансування (одноплощинне або двоплощинне) і натиснути **«Enter»**.

8.3 Одноплощинне балансування ротора

8.3.1 Встановити датчик на опору 1 і натиснути **«Enter»**.

8.3.2 Виміряти значення віброшвидкості опори 1 і натиснути «**Enter»**.

8.3.3 Через 10-15 с після виникнення напису **«Чекайте включення стробоскопа»** з'явиться напис **«Дивіться кут»** і включиться стробоскоп.

Направити стробоскоп на лімб, визначити значення фазового кута віброшвидкості опори 1 (при цьому слід врахувати, що місце на розмітці лімба, що відповідає куту, який визначається, знаходиться в одній осьовій площині з датчиком з боку датчика) і натиснути **«Enter»**  (рис. 8.3).

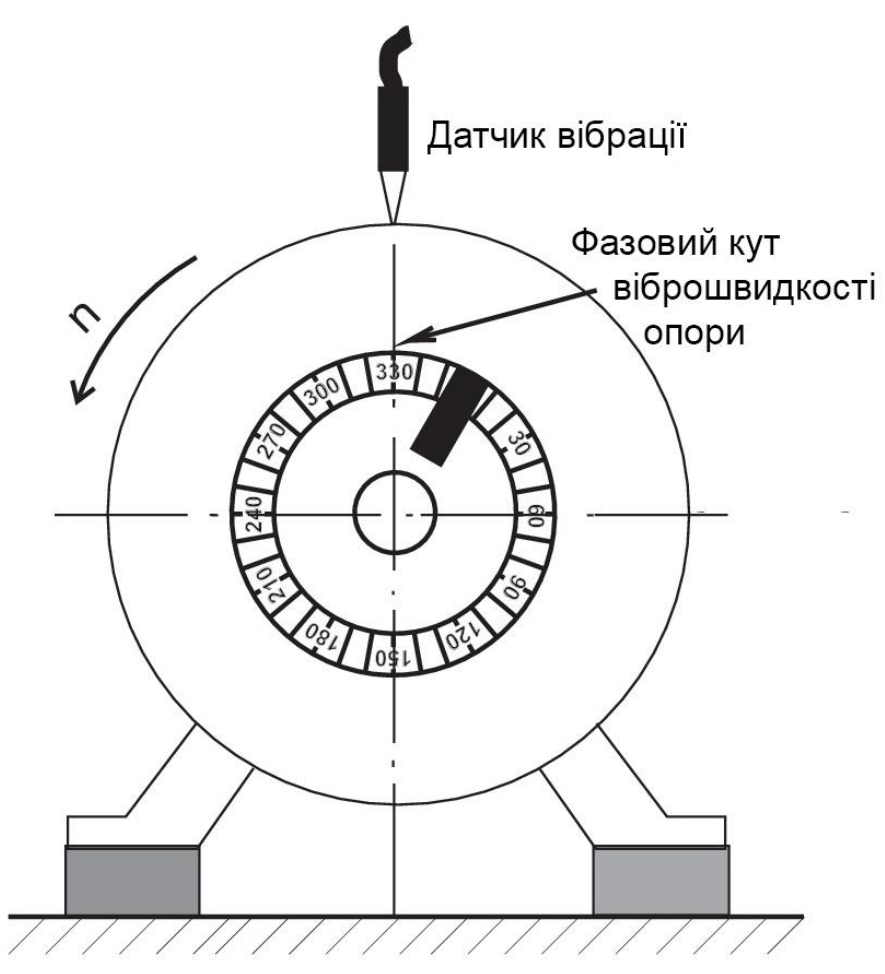

Рис 8.3. Взаємне розташування датчика вібрації і фазового кута віброшвидкості опори.

## **Примітки**

1. При одноплощинному балансуванні фазовому куту віброшвидкості опори відповідає «легке місце».

2. При відсутності вібрації на частоті обертання ротора (віброшвидкість менше 0,4 мм/с) на дисплеї з'явиться напис **«Немає дисбалансу»**. При подальшому натисканні кнопки **«Enter»** на дисплеї виникне знак « $\overline{\mathbf{z}}$  », а через 3 с – меню.

3. При балансуванні ротора індикатор допускає вибір пунктів меню тільки знизу вгору!

4. При балансуванні ротора тривале (більше 2 с) натиснення кнопки **«Enter»** повертає індикатор в меню. При цьому значок «►» встановлюється напроти пункту меню, який до цього був активним.

8.3.4. Натисненням кнопок «**▲**», «**▼**» задати на дисплеї значення фазового кута віброшвидкості опори 1 і натиснути **«Enter»**.

8.3.5 Після появи напису **«Зупиніть машину**» зупинити машину і натиснути **«Enter»**.

8.3.6 Задати на дисплеї значення маси ротора і натиснути **«Enter»**.

## **Примітка**

По мірі введення в пам'ять індикатора значень таких параметрів, як маса ротора, радіус установки пробної маси, фактична пробна маса і радіус установки коригувальної маси, допускається повернення індикатора в стан введення значення попереднього параметра. Для цього необхідно натиснути кнопку **«Enter»**, утримуючи її натиснути кнопку «▲», після чого обидві кнопки відпустити.

8.3.7 Задати на дисплеї значення радіуса установки пробної маси Mп<sup>1</sup> і натиснути **«Enter»**. При цьому на дисплеї з'явиться розрахункове значення пробної маси Мп<sub>1</sub>р.

8.3.8. Задати на дисплеї значення фактичної пробної маси Мп<sub>1</sub>, вибраної по рекомендованому розрахунковому значенню Мп<sub>1</sub>р, і натиснути **«Enter»**.

## **Примітка**

При відсутності даних про масу ротора пробна маса Mп1 вибирається дослідним шляхом з розрахунку, щоб значення віброшвидкості опори 1 або її фазового кута змінилося приблизно на 20-40%.

8.3.9 Встановити пробну масу Mп1 на площину корекції з боку опори 1 під кутом ∠ Mп1, що відрізняється від фазового кута віброшвидкості опори 1 приблизно на ± 90 градусів.

8.3.10 Задати на дисплеї значення кута встановлення пробної маси Mп<sup>1</sup> і натиснути **«Enter»**.

8.3.11 Запустити машину (перший пуск), встановити датчик на опору 1 і натиснути **«Enter»**.

8.3.12 Виконати рекомендації п. 8.3.2 – 8.3.4.

8.3.13 Після появи напису «**Зупиніть машину**» зупинити машину, зняти пробну масу Мп<sub>1</sub> і натиснути «**Enter»**.

8.3.14 Задати на дисплеї значення радіуса установки коригувальної маси Mк<sup>1</sup> і натиснути **«Enter»**.

8.3.15 Подивитися на дисплеї значення Мк<sub>1</sub> і її фазового кута ∠ Мк<sub>1</sub> і вимкнути індикатор.

8.3.16 Встановити коригувальну масу Мк<sub>1</sub> на площину корекції з боку опори 1.

8.3.17 Здійснити контрольний пуск машини і включити індикатор.

8.3.18 Вибрати пункт «**Перевірка дисбалансу**» і натиснути **«Enter»**.

8.3.19 Направляючи стробоскоп на лімб, переконатися, що частота обертання ротора залишилася незмінною, і натиснути **«Enter»**.

В іншому випадку слід здійснити синхронізацію стробоскопа (див. п. 8.2.6).

8.3.20 Встановлюючи датчик на відмічені на опорі 1 точки виміряти віброшвидкості.

Потім проконтролювати в тих самих точках вібрацію машини в діапазоні частот 5 - 1000 Гц (див. п.8.1).

При отриманні задовільних результатів зупинити машину і вимкнути індикатор. В іншому випадку слід повторити балансування.

8.4 Двоплощинне балансування ротора

8.4.1 Встановити датчик на опору 1 і натиснути **«Enter»**.

8.4.2 Виміряти значення віброшвидкості опори 1 і натиснути **«Enter»**.

8.4.3 Встановити датчик на опору 2 і натиснути **«Enter»**.

8.4.4 Виміряти значення віброшвидкості опори 2 і натиснути **«Enter»**.

8.4.5 Встановити датчик на опору, вказану на дисплеї, і натиснути **«Enter»**.

8.4.6 Через 10-15 с після виникнення напису **«Чекайте включення стробоскопа»** з'явиться напис **«Дивіться кут»** і включиться стробоскоп.

Направити стробоскоп на лімб, визначити значення фазового кута віброшвидкості опори, на якій встановлений датчик (при цьому слід врахувати, що місце на розмітці лімба, що відповідає куту, який визначається, знаходиться в одній осьовій площині з датчиком з боку датчика) і натиснути «**Enter**» (рис. 8.3).

#### **Примітки**

1. При відсутності вібрації на частоті обертання ротора (віброшвидкість менше 0,4 мм/с) на обох опорах на дисплеї з'явиться напис «**Немає дисбалансу**». При подальшому натисканні кнопки «**Enter**» на дисплеї виникне знак « $\overline{\mathbf{H}}$ », а через 3 с – меню.

2. При балансуванні ротора індикатор допускає вибір пунктів меню тільки знизу вгору!

3. При балансуванні ротора тривале (понад 2 с) натискання кнопки **«Enter»** повертає індикатор в меню. При цьому значок «►» встановлюється напроти пункту меню, який до цього був активним.

8.4.7 Натисканням кнопок «▲», «▼» задати на дисплеї значення фазового кута віброшвидкості опори, на якій встановлений датчик, і натиснути **«Enter»**.

8.4.8 Повторити рекомендації п. 8.4.5 – 8.4.7. При цьому слід врахувати, що чекати включення стробоскопа вже не прийдеться.

8.4.9 Після появи напису «**Зупиніть машину**» зупинити машину і натиснути **«Enter»**.

8.4.10 Задати на дисплеї значення маси ротора і натиснути **«Enter»**.

8.4.11 Задати на дисплеї значення радіуса установки пробної маси

Mп<sup>1</sup> і натиснути **«Enter»**. При цьому на дисплеї з'явиться розрахункове значення пробної маси Мп<sub>1</sub>р.

8.4.12 Задати на дисплеї значення фактичної пробної маси Мп<sub>1</sub>, вибраної по рекомендованому розрахунковому значенню Мп<sub>1</sub>р, і натиснути **«Enter»**.

## **Примітка**

При відсутності даних про масу ротора пробна маса Мп<sub>1</sub> вибирається дослідним шляхом з розрахунку, щоб значення віброшвидкості опори 1 або її фазового кута змінилося приблизно на 20-40 %.

8.4.13 Встановити пробну масу Мп<sub>1</sub> на площину корекції з боку опори 1 під кутом ∠ Мп<sub>1</sub>, що відрізняється від фазового кута віброшвидкості опори 1 приблизно на ± 90 градусів.

8.4.14 Задати на дисплеї значення кута установки пробної маси Мп<sub>1</sub> і натиснути **«Enter»**.

8.4.15 Запустити машину (перший пуск), встановити датчик на опору 1 і натиснути **«Enter»**.

8.4.16 Виконати рекомендації п. 8.4.2 – 8.4.8.

8.4.17 Після появи напису «**Зупиніть машину**» зупинити машину, зняти пробну масу Мп<sub>1</sub> і натиснути «**Enter»**.

8.4.18 Задати на дисплеї значення радіуса установки пробної маси Mп<sup>2</sup> і натиснути **«Enter»**. При цьому на дисплеї з'явиться розрахункове значення пробної маси Мп2р.

8.4.19 Задати на дисплеї значення фактичної пробної маси Мп<sub>2</sub>, вибраної по рекомендованому розрахунковому значенню Мп<sub>2</sub>р, і натиснути **«Enter»**.

8.4.20 Встановити пробну масу Мп<sub>2</sub> на площину корекції з боку опори 2 під кутом ∠Mп2, що відрізняється від фазового кута віброшвидкості опори 2 приблизно на ± 90 градусів.

8.4.21 Задати на дисплеї значення кута установки пробної маси Мп<sub>2</sub> і натиснути **«Enter»**.

8.4.22 Запустити машину (другий пуск), встановити датчик на опору 1 і натиснути **«Enter»**.

8.4.23 Виконати рекомендації п. 8.4.2 – 8.4.8.

8.4.24 Після появи напису «**Зупиніть машину**» зупинити машину, зняти пробну масу Mп<sup>2</sup> і натиснути **«Enter»**.

8.4.25 Задати на дисплеї значення радіуса установки коригувальної маси Mк<sup>1</sup> і натиснути **«Enter»**.

8.4.26 Задати на дисплеї значення радіуса установки коригувальної маси Mк<sup>2</sup> і натиснути **«Enter»**.

8.4 27 Подивитися на дисплеї значення Мк<sub>1</sub>, Мк<sub>2</sub> і їх фазових кутів ∠ Мк<sub>1</sub>, ∠ Мк<sub>2</sub>, і вимкнути індикатор.

8.4.28 Встановити коригувальну масу Мк<sub>1</sub> на площину корекції з боку опори 1, а коригувальну масу  $Mx_2 - Hx_1 - Hx_2 - Hx_3$  корекції з боку опори 2.

8.4.29 Здійснити контрольний пуск машини і включити індикатор.

8.4.30 Вибрати пункт «**Перевірка дисбалансу**» і натиснути **«Enter»**.

8.4.31 Направляючи стробоскоп на лімб, переконатися, що частота обертання ротора залишилася незмінною, і натиснути **«Enter»**.

В іншому випадку слід здійснити синхронізацію стробоскопа (див. п. 8.2.6).

8.4.32 Встановлюючи датчик на відмічені на опорах точки, виміряти віброшвидкості.

Потім проконтролювати в тих же точках вібрацію машини в діапазоні частот 5 - 1000 Гц (див. п.8.1).

При отриманні задовільних результатів зупинити машину і вимкнути індикатор. В іншому випадку слід повторити балансування.

8.5 Центрування валів горизонтальних машин

8.5.1 Перевірити муфту на наявність люфта і при наявності – усунути.

8.5.2 Зафіксувати стійки в призмах, встановити останні на напівмуфти (вали) на відстані не менше 30 мм і не більше 250 мм одна від одної і за допомогою ланцюгів і натяжних гайок закріпити їх на напівмуфтах (рис. 8.4, 8.5). При цьому стійки на призмах мають бути паралельними одна одній.

8.5.3 Вибрати упорну штангу в залежності від відстані між призмами (при відстані менше 120 мм вибирається штанга довжиною 150 мм), тимчасово закріпити її у відповідному утримувачі і зафіксувати останній на стійках призми, встановленої на напівмуфті нерухомої машини (той, що приводиться), на такій висоті, щоб при повороті на ± 90º відносно вертикалі упорна штанга не чіпляла виступаючі поверхні.

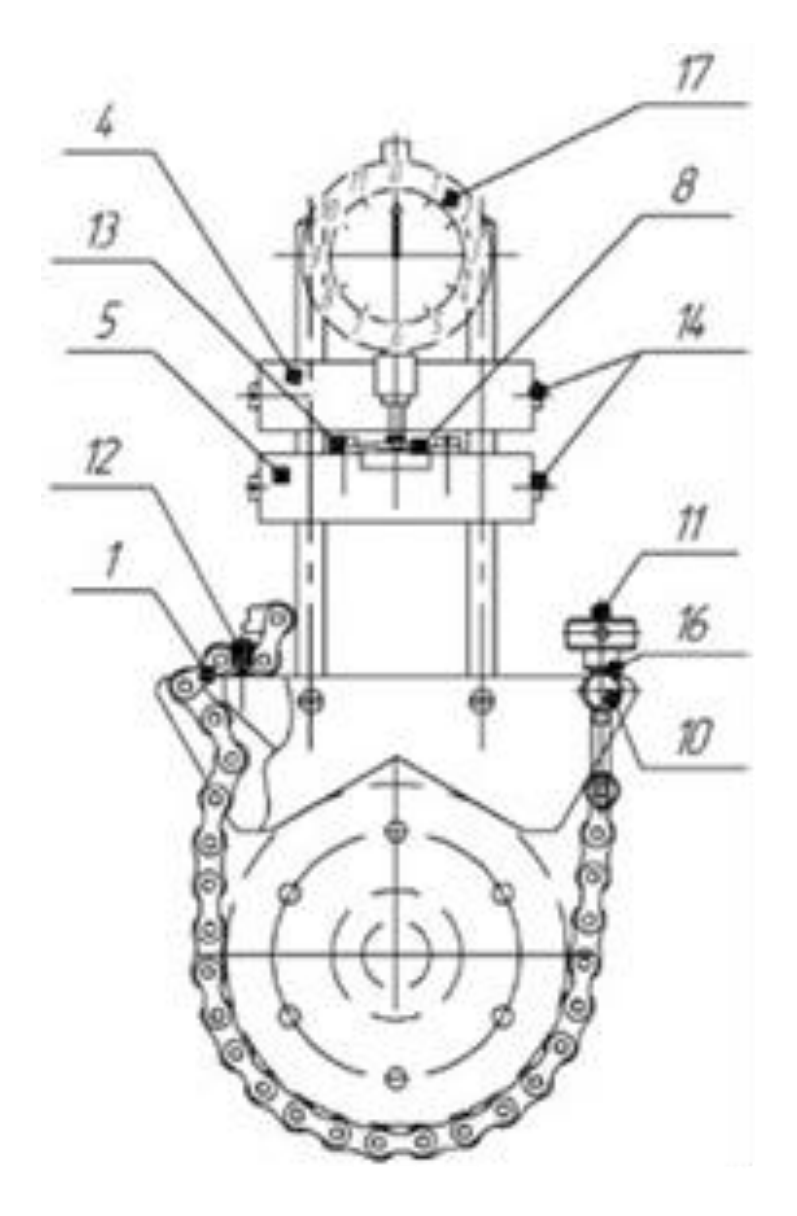

Рис. 8.4 Монтажне креслення пристрою вивірки співвісності валів з ІГТ:

1 - ланцюг, 4 - утримувач штанги кріпильної, 2 - призма кріпильна, 5 - утримувач штанги упорної, 3 - штанга кріпильна, 6 - стійка,

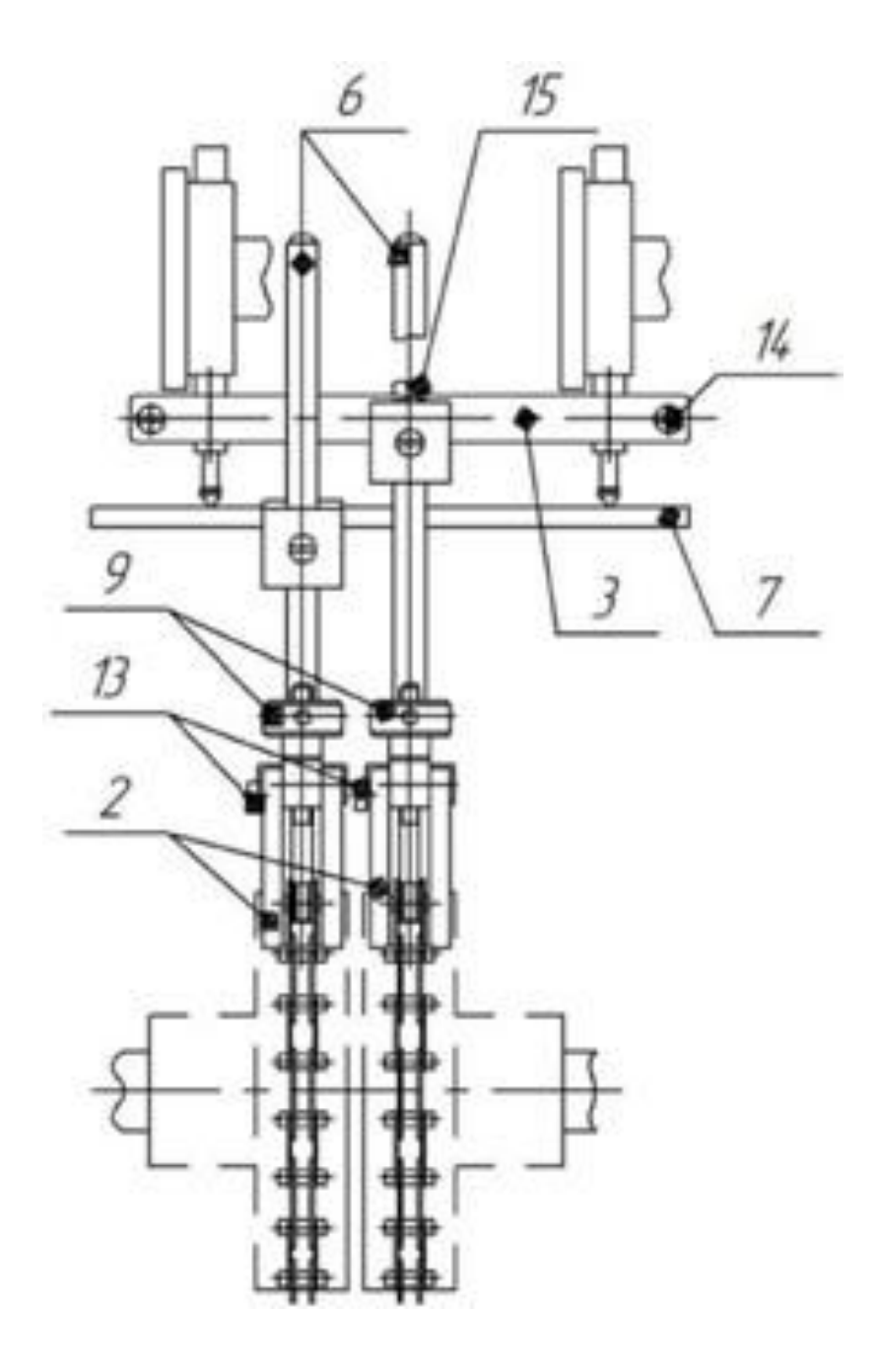

- штанга упорна, 13 гвинт М4х8, - пластина, 14 - гвинт М4х14, - гайка натяжна, 15 - гвинт М5х20, - вісь, 16 - шайба,
- 
- 11 шпилька натяжна, 17 ІГТ.
- шпилька,
- 

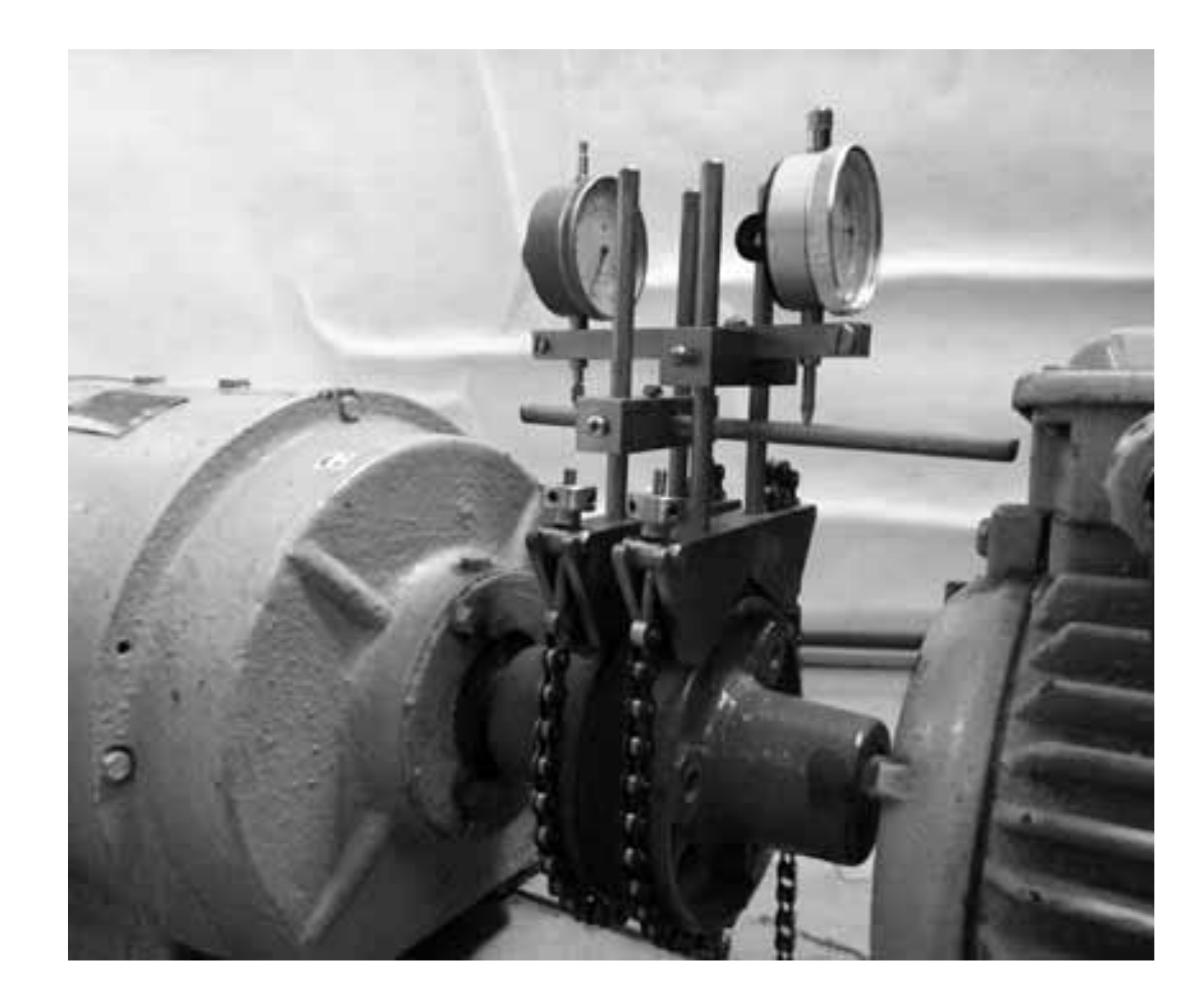

Рис. 8.5 Загальний вигляд агрегата зі встановленим на ньому пристроєм вивірки співвісності валів з ІГТ

8.5.4 Вставити ІГТ в отвори кріпильної штанги (з одного боку) так, щоб приєднувальні гільзи кожного з них рівномірно виступали за габарити останньої, зафіксувати їх в зручному для зчитування показань положенні і встановити кріпильну штангу на відповідний утримувач згідно з вибраним варіантом розташування ІГТ (рис. 8.6).

8.5.5 Ослабити упорну штангу, а потім зафіксувати її в такому положенні, щоб при установці утримувача з ІГТ на стійці призми вимірювальні стрижні останніх упиралися в неї і при повороті на ± 90º відносно вертикалі вона не чіпляла виступаючі поверхні.

8.5.6 Зафіксувати утримувач з ІГТ на стійках призми, встановленої на напівмуфті рухливої машини (приводної), на такій висоті, щоб показання ІГТ, розташованого з боку рухливої машини, в положенні «0 г» знаходилось посередині малої шкали і встановити нульову мітку його великої шкали напроти стрілки.

8.5.7 Ослабити приєднувальну гільзу ІГТ, розташованого з боку нерухомої машини, виставити і зафіксувати останній на такій висоті, щоб його показання в положенні «0 г» знаходилося посередині малої шкали і встановити нульову мітку його великої шкали напроти стрілки.

8.5.8 Повільно провертаючи муфту з положення «0 г» в положення «9 г», а потім в положення «3 г» відстежити, щоб показання ІГТ не вийшли за межі діапазону вимірів. При досягненні вказаних меж слід припинити провертання і здійснити візуальне центрування так, щоб були виконані вимоги цього пункту.

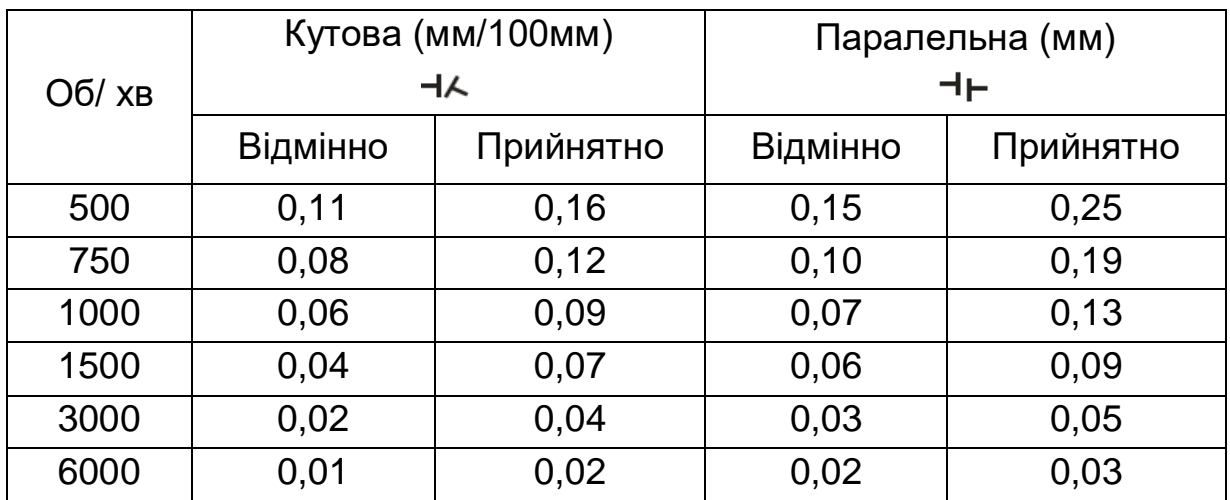

Таблиця 8.2 Допуски на неспіввісність валів (за рекомендаціями компанії LUDECA, США)

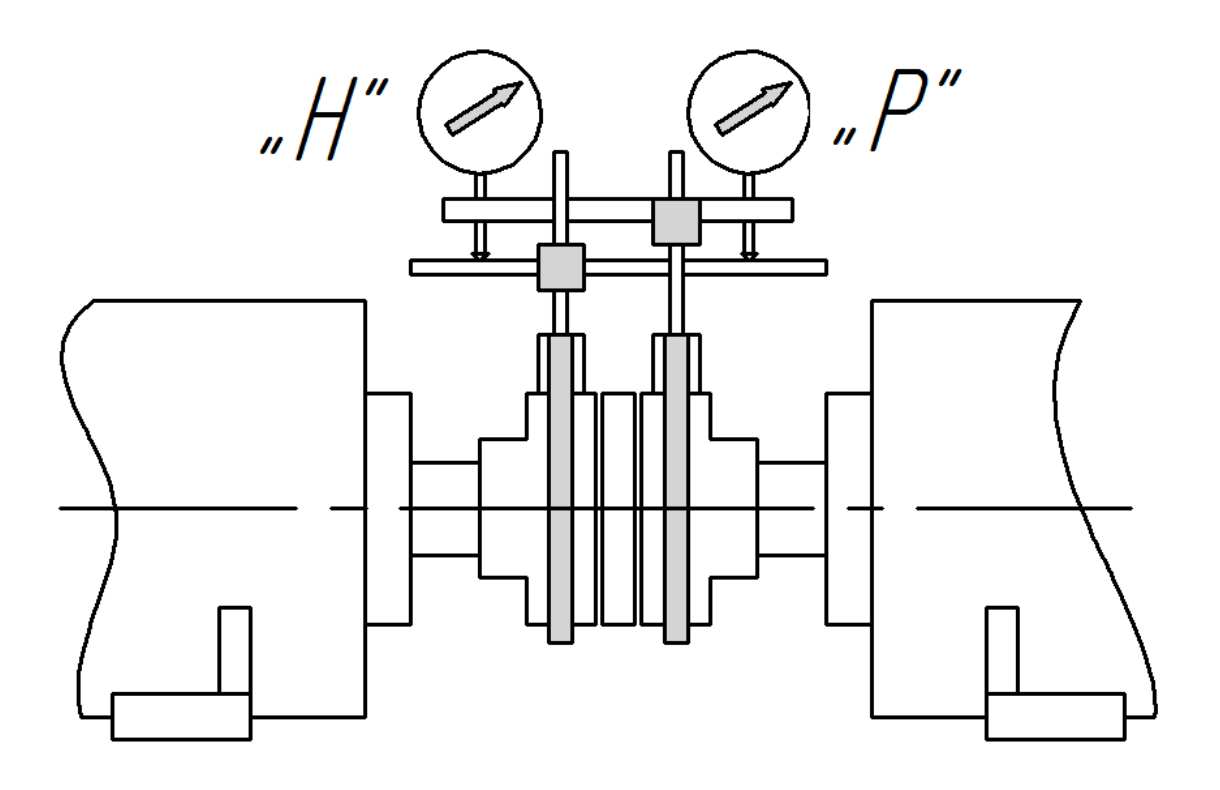

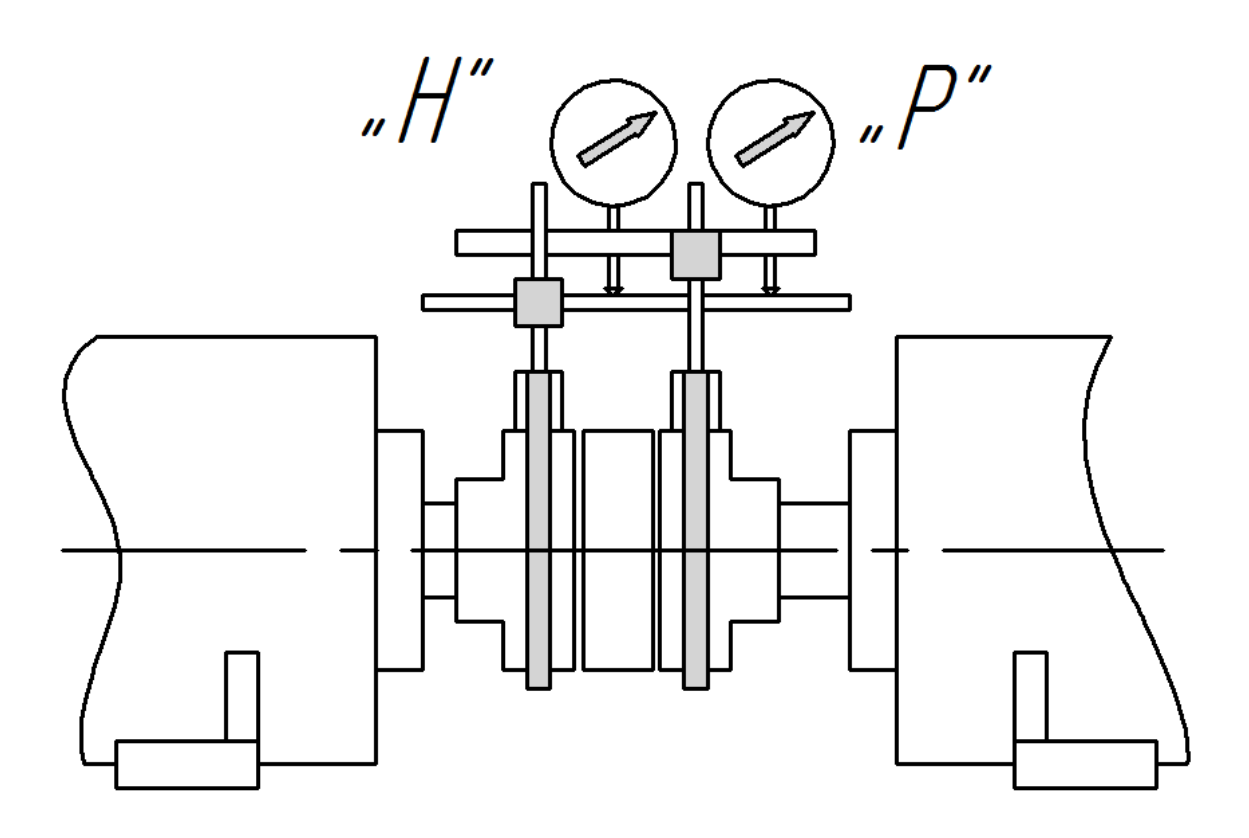

Рис 8.6 Варіанти розташування ІГТ

8.5.9 Перевірити наявність люфта прилягання опор рухливої машини («м'якої лапи») і за наявності - усунути.

Для перевірки наявності «м'якої лапи» рекомендується виконати наступні дії:

1) встановити муфту в положення «0 г»;

2) пронумерувати болти кріплення опор;

3) перевірити затягування всіх чотирьох болтів і при необхідності підтягнути;

4) по черзі відпускаючи і затягуючи болти фіксувати показання одного з ІГТ після відпуску і затягування;

5) порівняти результати вимірювань з допусками на неспіввісність валів для цього агрегата. Якщо вони перевищують 40% допуску на паралельну неспіввісність, то має місце «м'яка лапа».

8.5.10 Включити індикатор, вибрати пункт «**Центрування**» і натиснути кнопку **«Enter»**.

8.5.11 Вибрати пункт «**Розміри**» і натиснути **«Enter»**.

8.5.12 По черзі задати на дисплеї вказані значком «►» розміри (між ІГТ з боку рухливої машини і ІГТ з боку нерухомої машини, позначеними на дисплеї «Р» і «Н» відповідно, між ІГТ з боку рухливої машини і площиною роз'єму муфти, між ІГТ з боку рухливої машини і ближніми опорами рухливої машини, між опорами рухливої машини), виміряні рулеткою, натискаючи після кожного завдання розміру кнопку **«Enter»**.

8.5.13 Вибрати пункт «**Показання індикаторів годинникового типу»** і натиснути **«Enter».**

8.5.14 Встановити муфту в положення «9 г».

8.5.15 По черзі зчитати і задати на дисплеї вказані значком «►» показання ІГТ з боку рухливої машини і ІГТ з боку нерухомої машини, натискаючи після кожного завдання показання кнопку «**Enter**».

#### **Примітка**

При виключенні індикатора всі раніше задані величини зберігаються в його пам'яті.

8.5.16 Встановити муфту в положення «0 г» і виконати рекомендації п. 8.5.15.

8.5.17 Встановити муфту в положення «3 г» і виконати рекомендації п. 8.5.15.

8.5.18 Повторити рекомендації п. 8.5.13 - 8.5.17 і порівняти отримані показання ИГТ з попередніми.

Якщо отримані показання ІГТ відрізняються від попередніх більш ніж на 0,02 мм, то необхідно усунути причину і знову виконати рекомендації п. 8.5.13 - 8.5.17.

8.5.19 Вибрати пункт «**Вертикальне центрування**» і натиснути **«Enter»**. При цьому на дисплеї з'являться позначення паралельної ( $\dagger$ ) і кутової ( $\dagger$ ) неспіввісностей і їх значення у вертикальній площині, рекомендовані величини зміщень опор рухливої машини по вертикалі, напрямки зміщень (вказуються блимаючими стрілками) і точні показання ІГТ, які мають бути досягнуті після установки каліброваних пластин під опори рухливої машини.

## **Примітка**

Якщо значення паралельної і кутової неспіввісностей в нормі, то слід перейти до виконання рекомендацій п. 8.5.22.

8.5.20 Відпустити болти кріплення опор рухливої машини, підкласти або прибрати калібровані пластини відповідних розмірів, затягнути болти і натиснути кнопку **«Enter»**.

## **Примітка**

Відпускання і затягування болтів завжди здійснювати в одній і тій же послідовності.

8.5.21 Повторити рекомендації п. 8.5.13 - 8.5.17 (для перерахунку паралельної і кутової неспіввісностей в горизонтальній площині, які могли змінитися із-за можливих зміщень рухливої машини по горизонталі при здійсненні вертикального центрування).

8.5.22 Вибрать пункт «**Горизонтальне центрування**» і натиснути **«Enter»**. При цьому на дисплеї з'являться значення паралельної і кутової неспіввісностей в горизонтальній площині, рекомендовані величини зміщень опор рухливої машини по горизонталі, напрями зміщень і точні показання ІГТ, які мають бути досягнуті після зміщень опор.

## **Примітка**

Якщо значення паралельної і кутової неспіввісностей в нормі, то слід

перейти до виконання рекомендацій п. 8.5.25.

8.5.23 Відпустити два болти передньої опори (з боку приводу) і один з болтів задньої опори (з боку, протилежного до приводу) рухливої машини і здійснити рекомендоване зміщення передньої опори по горизонталі.

Потім затягнути один з болтів передньої опори і відпустити затягнутий раніше болт задньої опори рухливої машини, здійснити рекомендоване зміщення задньої опори по горизонталі, затягнути болти і натиснути **«Enter»**.

8.5.24 Повторити рекомендації п. 8.5.13 - 8.5.17 (для розрахунку значень паралельних і кутових неспіввісностей, отриманих після центрування).

8.5.25 Послідовно вибираючи пункти «**Вертикальне центрування**», «**Горизонтальне центрування**» і натискаючи після кожного вибору кнопку **«Enter»**, порівняти отримані після центрування величини паралельних і кутових неспіввісностей у вертикальній і горизонтальній площинах з допусками. У разі перевищення останніх - повторити центрування.

8.5.26 Вимкнути індикатор.

## **9 Контроль справності індикатора**

9.1 Підключити до індикатора датчик вібрації і покласти його на поверхню, що не вібрує.

9.2 Включити індикатор, вибрати пункт «**Перевірка вібрації**» і натиснути **«Enter»**.

9.3 Натиснути і утримувати кнопку «**▼**» до появи на дисплеї напису «**Перевірка датчика**». Потім натиснути **«Enter» і** дочекатися напису «**Датчик справний**».

9.4 Вимкнути індикатор.

9.5 Індикатор справний, якщо виконується вимога п. 9.3.

## **10 Транспортування і зберігання**

10.1 Умови транспортування індикатора в частині дії механічних чинників – С по ГОСТ 23216, в частині дії кліматичних чинників – 3 по ГОСТ 15150.

10.2 Умови зберігання індикатора – 3 по ГОСТ 15150.

### **11 Свідоцтво про приймання**

Індикатор ИБР-02 № \_\_\_\_\_\_\_\_\_\_\_\_\_\_\_\_\_\_\_\_\_\_\_\_\_\_\_\_\_\_відповідає ТУ У 33.2-14105464.007:2008 і визнаний придатним до експлуатації.

Начальник ВТК

**МП** \_\_\_\_\_\_\_\_\_\_\_\_\_\_

особистий підпис

дата

\_\_\_\_\_\_\_\_\_\_\_\_\_\_\_

## **12 Гарантійні зобов'язання**

12.1 Виробник гарантує працездатність індикатора при дотриманні власником правил експлуатації, викладених в настанові щодо експлуатації.

12.2 Гарантійний термін експлуатації - 24 місяці з дня продажу.

12.3 Протягом гарантійного терміну виробник зобов'язується безкоштовно здійснювати ремонт або заміну індикатора. У разі відмови індикатора слід звернутися до виробника.

Дата продажу